# Sistema para Cálculo da Área Foliar do Café

# Resumo

A determinação da área foliar é um valor importante que pode ajudar o agricultor a verificar a situação de sua plantação quanto ao crescimento, e avaliação de danos causados por pragas e doenças. Esse índice pode ser calculado por métodos diretos (destrutivos e lentos) ou indiretos. Este trabalho apresenta o sistema desenvolvido para o calculo da área foliar utilizando o método indireto baseando-se no processamento digital de imagens. A validação do sistema ocorreu por meio de comparação com um equipamento já estabelecido no mercado.

indiretos. Os métodos diretos são destrutivos, demandam mais tempo visto que a folha precisa ser removida e preparada. Os métodos indiretos, em sua maioria ligados ao processamento de imagens, não necessitam que a folha seja removida, pode ser feito em campo, é mais rápido e gera valores bem próximos dos obtidos em métodos destrutivos [2].

> resultado do equipamento e, outro teste feito com o resultado do algoritmo com as imagens digitalizadas e com o algoritmo utilizando as imagens do equipamento.

possuem um preço elevado. O custo do software juntamente com os equipamentos é um investimento caro, que pode não estar ao alcance de todos os produtores.

Com o método desenvolvido, planeja-se algo que esteja ao alcance de todos, consistindo apenas em um programa que pode ser utilizado em qualquer computador juntamente com um scanner comum.

Essas vantagens podem ser o ponto que faltava para levar essa tecnologia à lavoura do pequeno produtor, permitindo que ele mesmo possa fazer a análise de seu cafezal.

Após obter a imagem ideal para processamento, ou seja obtidos no sistema desenvolvido, estão dentro de um valor depois de remover tudo que poderia intervir no resultado e em aceitável, com uma hipótese da diferença de média igual a 0 em seguida binarizá-la, o algoritmo faz e varredura e soma todos os ambos os casos. pixels brancos.

## **Metodologia**

Outro caso de teste foi realizado adotando o mesmo procedimento anterior, porém foram repetidos 5 vezes utilizando –se da mesma folha. Os dados<br>Após obter o total de pixels que compreende a folha, <sub>2</sub> obtidos estão na Tabela 2 .

O algoritmo foi desenvolvido na plataforma MATLAB [1] versão 2012 e tem seu funcionamento dividido nos seguintes passos:

Segmentação Conversões inarização Processament

#### **Aquisição das Imagens**

M1132 MFP, digitalizadas em uma resolução de 300 DPI com gerados estão dispostos na Tabela 1. escala de 100%, e salvas no formato JPEG. As folhas foram escaneadas uma por vez.

Lucas Rodrigues da Cunha <sup>1</sup>, Thiago Pirola Ribeiro<sup>2</sup>, Ana Cláudia Martinez<sup>2</sup>, Edmar Isaías de Melo<sup>2</sup> 1 – Graduando do Curso de Sistemas de Informação – FACOM/UFU-MC

#### **Segmentação**

2 – Professor na Universidade Federal de Uberlândia – Campus Monte Carmelo

Através do padrão RGB, pode-se selecionar uma determinada camada de cor [5]. Um filtro foi desenvolvido, com o qual pode-se separar a folha, de qualquer outro objeto presente na imagem com base na cor verde.

Após a aplicação do filtro, é feita a subtração da imagem original com a nova, e obtém-se a imagem sem sombras e sem qualquer outro objeto que possa vir intervir no resultado.

No primeiro teste a média da área das imagens digitalizadas foi de 57,3544 cm² com uma variância de 133,7607 cm<sup>2</sup> e do equipamento foi de 56,8748 cm<sup>2</sup> com a variância de 131,5571 cm². A taxa de confiabilidade foi de 95% com um valor de Z igual a 0,15299.

## **Binarização**

300, onde eram escaneadas e processadas pelo próprio 27 24,7217 25,0026 24,83 aparelho que armazenava todos os valores obtidos para posterior análise. Juntamente com os dados, era armazenada a imagem gerada pelo aparelho (Figura 2).

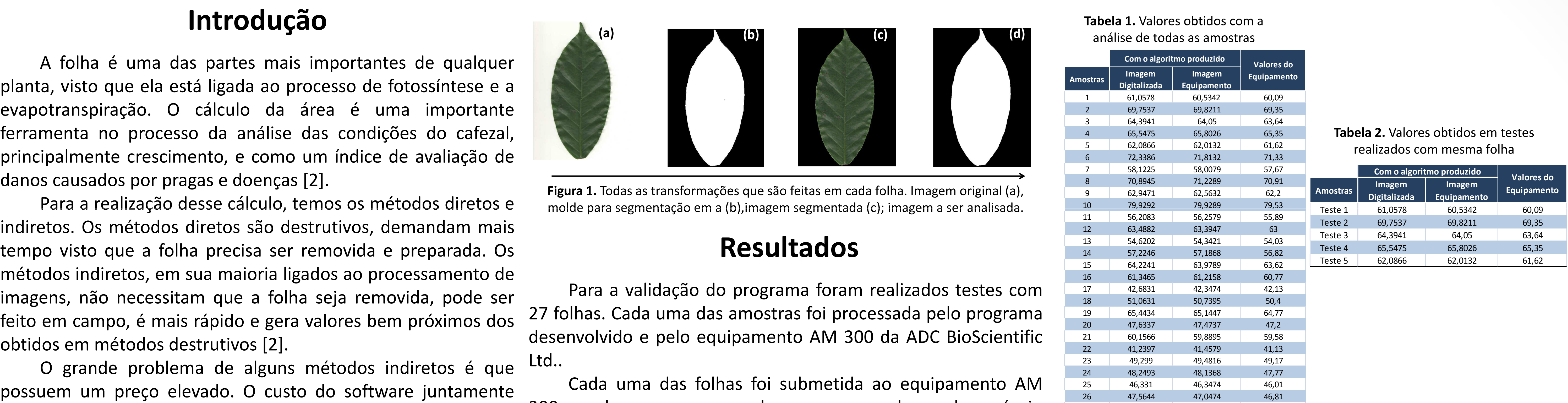

A contagem dos pixels precisa ser feita em uma imagem binária (imagem em preto e branco)[5]. Utilizamos algumas funções prontas da plataforma MATLAB, que nos dão como resultado a nossa imagem segmentada, agora em preto e branco. A folha fica toda em branco com o fundo todo em preto.

No segundo teste a média da área das imagens digitalizadas foi de 57,3544 cm<sup>2</sup> com uma variância de 133,7607 cm<sup>2</sup> e nas imagens obtidos com o equipamento e processadas pelo algoritmo obtivemos uma área média de 57,2299 cm<sup>2</sup> com uma variância de 132,8735 cm². A taxa de confiabilidade foi de 95% com um valor de Z igual a 0,03961.

Após estes testes pode-se concluir que os resultados [4] Companhia Nacional de Abastecimento - CONAB.

Figura 3. Sistema desenvolvido em funcionamento.

As imagens obtidas pelo AM 300 foram submetidas ao que possui validação de resultados.

#### **Processamento**

Todos os valores obtidos foram submetidos a testes para verificar a confiança do sistema desenvolvido. Foram feitos dois testes de hipótese para amostra única, um comparando o resultado do algoritmo obtido com a imagem digitalizada com o

#### **Conversões**

[1] MATLAB for Windows User's Guide, The Math Works Inc., 1991.

[2] Estimation of total leaf area in perennial plants using image analysis. Rev. bras. eng. agric. Ambient. 2011, vol.15, n.1, pp. 96-101.

precisa-se transformá-los em informação útil, nesse caso convertendo-os para a escala de centímetros quadrados.

Em seguida, cada folha foi digitalizada em uma impressora multifuncional da marca HP modelo M1132 MFP, digitalizadas em uma resolução de 300 DPI com escala de 100%, e salvas no formato JPEG. Todas as imagens foram processadas pelo sistema desenvolvido e seus dados armazenados (Figura 3).

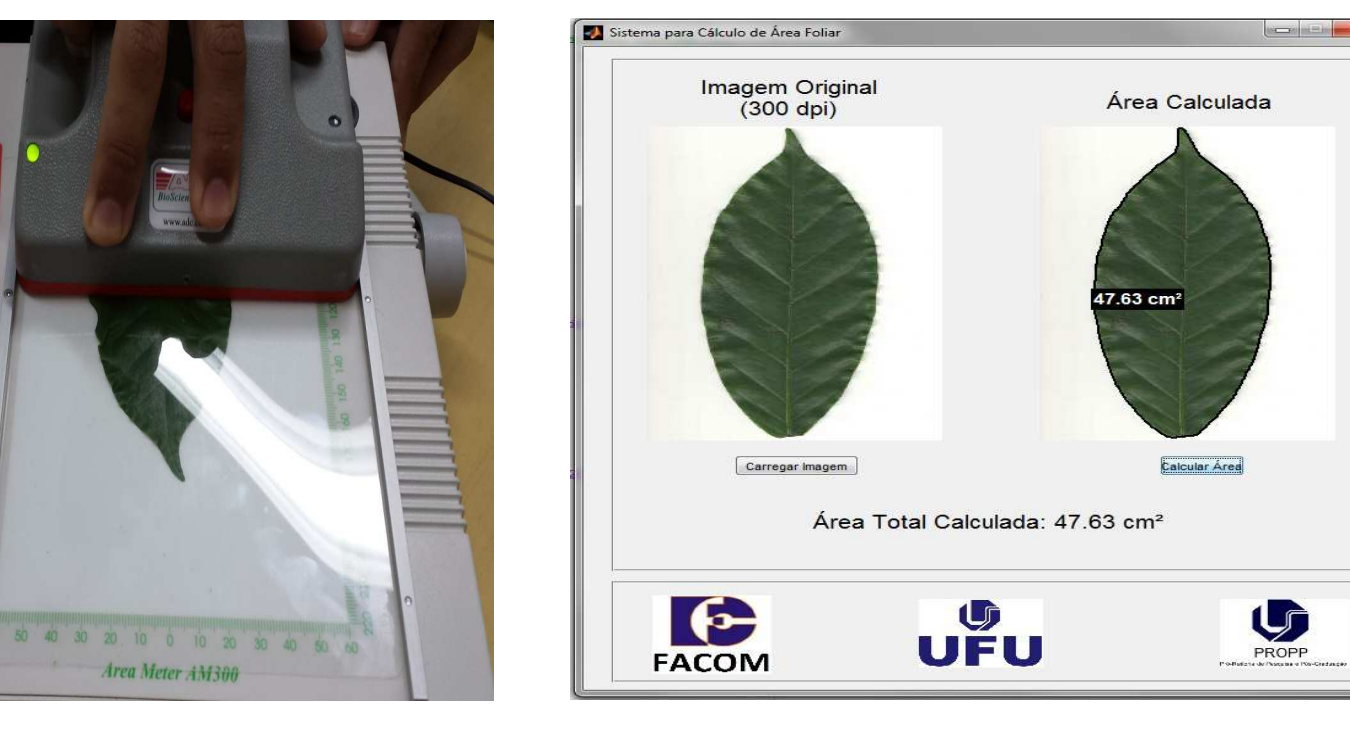

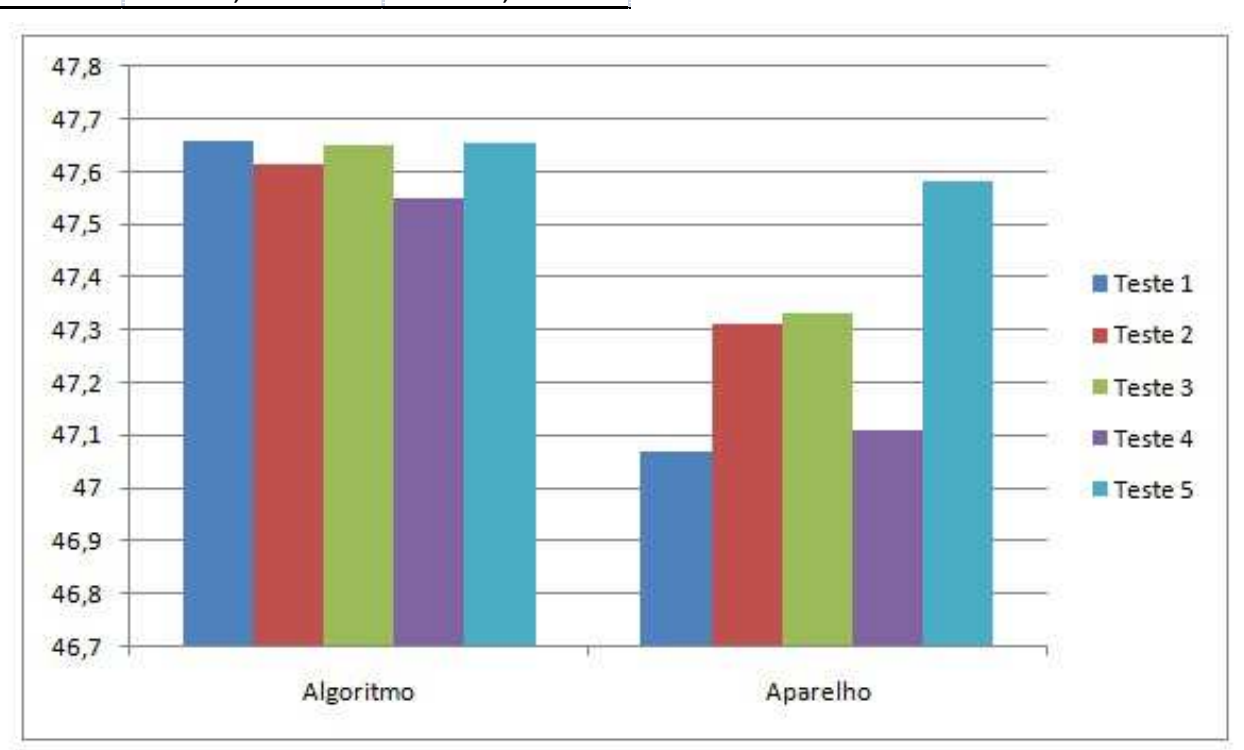

Primeiramente foi calculada a quantidade de pixels que um quadrado de 1cm² possuía. Em seguida, foram feitos testes de escala para calcular o tamanho de um objeto de 1 cm após ser digitalizado em 300 DPI. Após obter esses valores, são feitos os cálculos de conversões necessários.

### **Resultados**

As imagens foram adquiridas utilizando-se o scanner de processamento do sistema desenvolvido, para verificar a uma impressora multifuncional a laser da marca HP modelo diferença de valores obtidos com a mesma imagem. Os valores

Após submeter a imagem ao programa, o usuário obterá o valor total da área foliar em cm<sup>2</sup> e uma imagem da folha utilizada com a sua área traçada.

Na Figura 1 são apresentadas as imagens resultados do com a constante T igual a 4,05411. processo.

 Para esses dados foi realizado o teste T-Student para duas amostras, primeiramente com as processadas pelo algoritmo comparadas com os resultados do equipamento e posteriormente para as imagens digitalizadas Pesquisa e Pós-Graduação e a Faculdade de Computação, que processadas pelo algoritmo comparadas com as imagens do equipamento processadas pelo algoritmo. **Agradecimentos** imagens digitalizadas

**Gráfico 1.** Comparação de resultados do algoritmo desenvolvido com o equipamento

Analisando-se os s resultados obtidos (Gráfico 1), pode-se notar que no algoritmo desenvolvido ocorre uma menor variação quando comparado ao equipamento, permitindo-nos ter uma maior confiabilidade no novo método.

# **Conclusões**

No primeiro teste obteve-se uma área média para as imagens digitalizadas processadas pelo equipamento de 47,6243 cm<sup>2</sup> e uma variância de 0,00211 cm<sup>2</sup>; os resultados do equipamento foi uma área media de 47,2800 cm<sup>2</sup> e uma variância de 0,04160 cm². A taxa de confiabilidade foi de 95 %,

Após os testes realizados pode-se concluir que o algoritmo desenvolvido funciona corretamente e todos os seus resultados estão bem próximos dos obtidos com o equipamento AM 300,

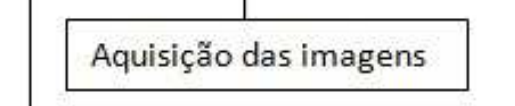

**Figura 2.** Testes com o AM 300.

O método desenvolvido possui uma menor variação nos valores quando compara-se a mesma folha, o que resulta em uma maior confiabilidade, visto que o método com o qual comparou-se possui uma alta taxa de variação entre a mesma amostra modificando-se apenas a posição para cada teste.

A principal vantagem da utilização do método desenvolvido é de não necessitar de um equipamento próprio ou específico, podendo ser utilizado para a realização dos testes qualquer scanner comum ou até mesmo em uma impressora multifuncional que tenha uma resolução de 300 DPI.

# **Referências**

[3] Associação Brasileira da Indústria de Café – ABIC. 2013. http://www.abic.com.br/publique/cgi/cgilua.exe/sys/start.ht m?sid=38 [acessado em outubro de 2013].

Acompanhamento da Safra Brasileira de Café. 2013. http://www.conab.gov.br/OlalaCMS/uploads/arquivos/13\_09 \_09\_15\_34\_48\_boletim\_cafe\_-\_setembro\_2013.pdf [acessado em outubro de 2013].

[5] Gonzalez, R. and Woods, R.. Processamento Digital de Imagens. Longman do Brasil, 2010.

A Universidade Federal de Uberlândia, a Pró-Reitoria de propiciaram o desenvolvimento o projeto.

Ao Instituto de Ciência Agrárias UFU – Monte Carmelo, na pessoa do Prof. Dr. Edson Simão, pelo empréstimo do equipamento e ajuda nos testes realizados.

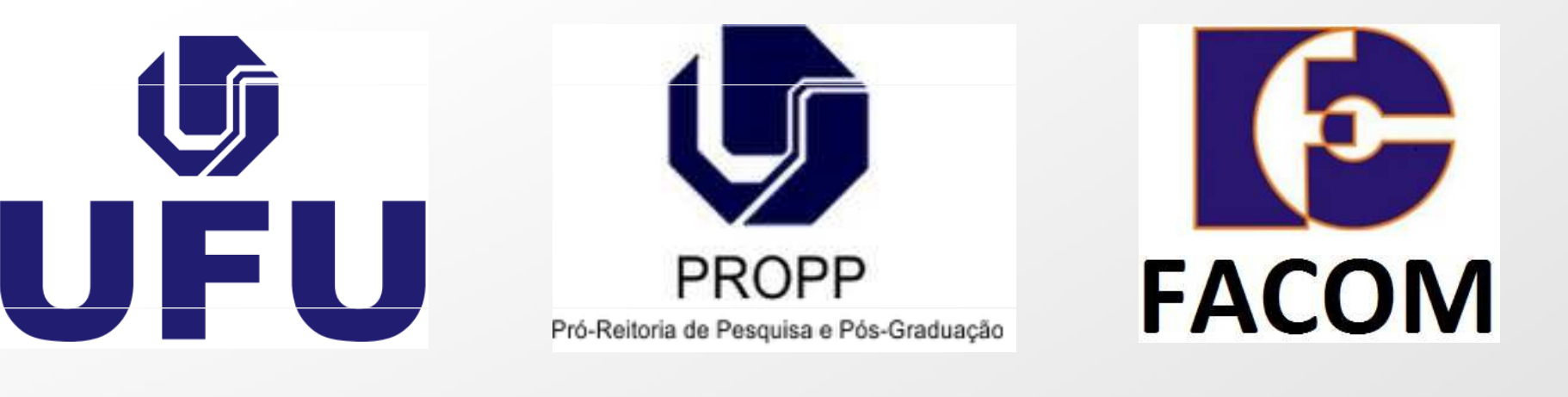